## **2HDMI** Function Introduce

## Part.1 (DVR7432)

The 2 HDMI port.

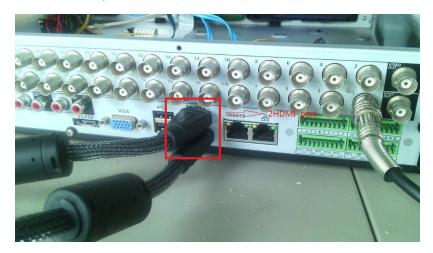

The default interface of HDMI2

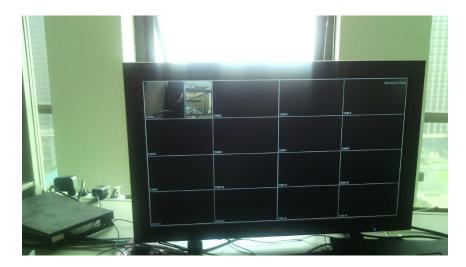

Compare with the HDMI1

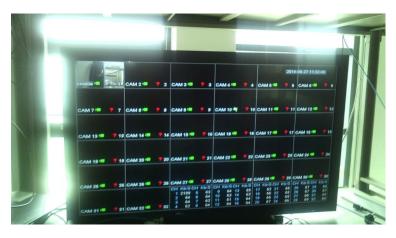

Choose the MAIN MENU $\rightarrow$ SETTING $\rightarrow$ SYSTEN $\rightarrow$ VIDEO MATRIX, set the split ,we can choose View 1/4/9/16

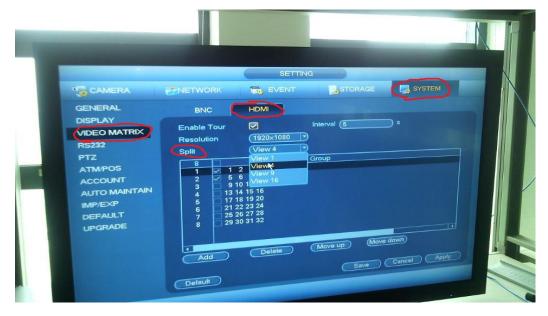

For example, View 4

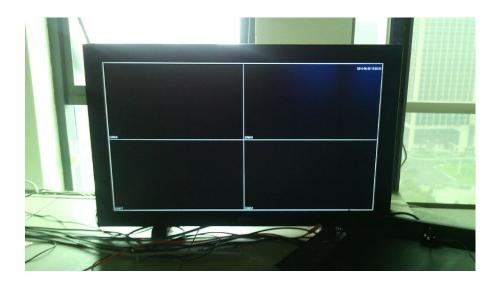

## Part.2 (HCVR7816S)

HCVR7816S can support analog/HAC/IP camera, but HDMI2 don't support IPC.

Choose the SETTING→CAMERA→CHANNEL TYPE

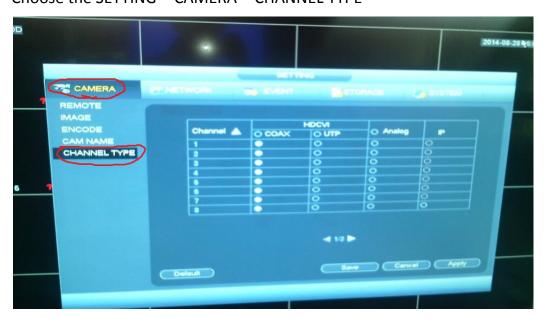

For example, choose CH 15,16 for IP, we can see the following case.

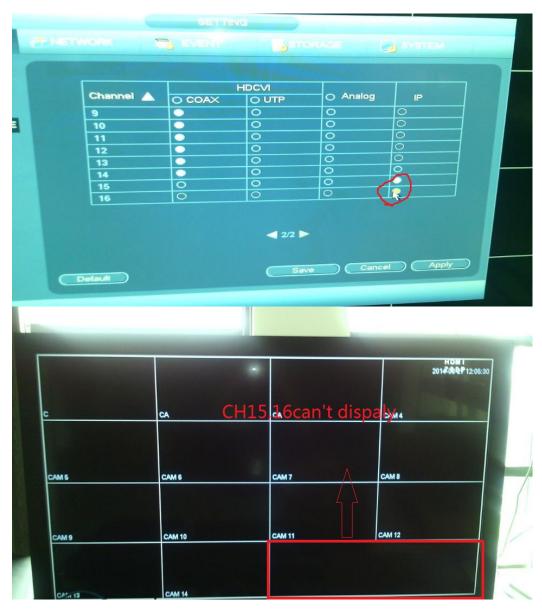

When we choose 10-16CH for IP, we can only choose View1/4/9 in

**VIDEO MATRIX** 

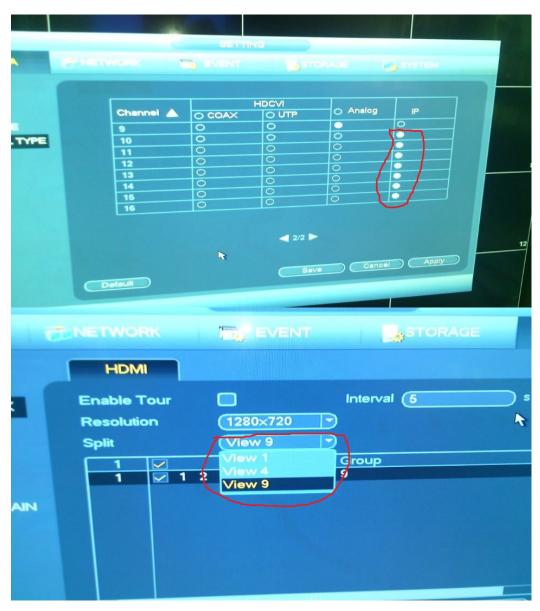

Part.3 (NVR6000)

Click the SETTING→DISPLAY→Tour, we can choose View1/4/8/9/16

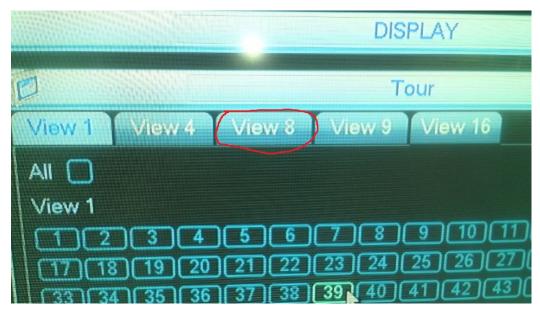

Compare to the HDMI1

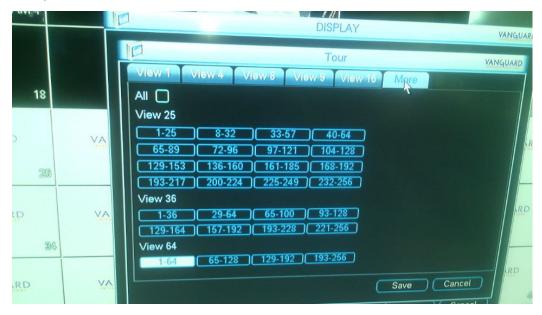

We can also control HDMI2 by the green menu below the screen

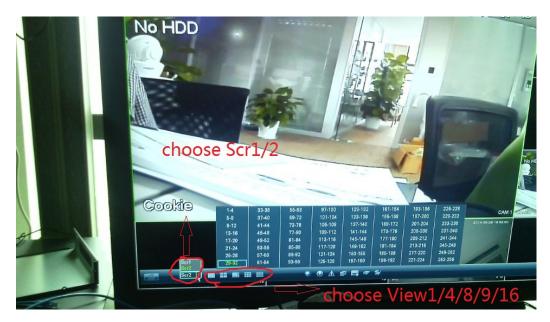

## Details:

- 1. All the devices above support tour in HDMI2
- 2. Old program only support view4
- The newer version will come out that don't support Netra card,so
  that if customer use it and update the new firmware, Netra card
  won't be used.